# **Our Digital Future** MAGINE WHAT'S POSSIBLE...

#### **ieMR Advanced**

# **PowerTrials: POM – amend protocol**

**Quick reference guide**

When an Amendment is to be recorded in POM, various details will need to be imported or reentered against the protocol*.*

### **Create New Amendment**

- 1. Within *POM*, right click on the *Initiating Service* folder that the protocol is listed under.
- 2. Click *New Amendment*.

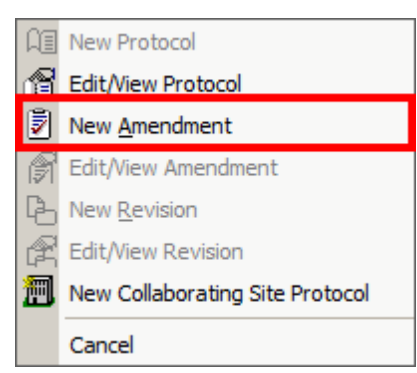

The *New Amendment* window will open.

3. Select the appropriate reason in the *Reason for Amendment* section.

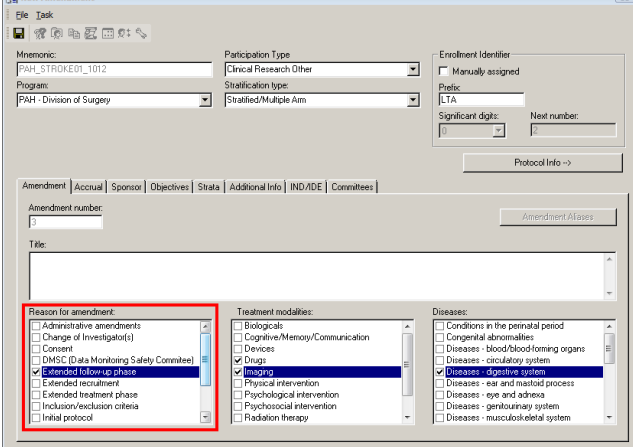

- 4. Update the needed changes within the various tabs as required.
- 5. Click *Save*.

The below prompt window will appear confirming the new amendment has been created.

6. Click *OK*.

## **Import Checklists**

If you have created a checklist with the initial protocol or previous amendment and want to associate it with the new amendment, import the checklist using the following process:

- 1. Click the *Eligibility Checklist Builder* icon. The *Eligibility Checklist Builder* window will open.
- 2. Click the *Import Checklist* icon from the toolbar.

The *Import Checklist* window will open.

- 3. Select which checklist you wish to import from the list.
- 4. Click *Import*.
- 5. Click *Save*.
- 6. Click *Exit*.

## **Import Roles**

- 1. Click the *Role Assignments* icon.
	- The *Role Assignments* window will open.
- 2. Click the *Import Roles* button.

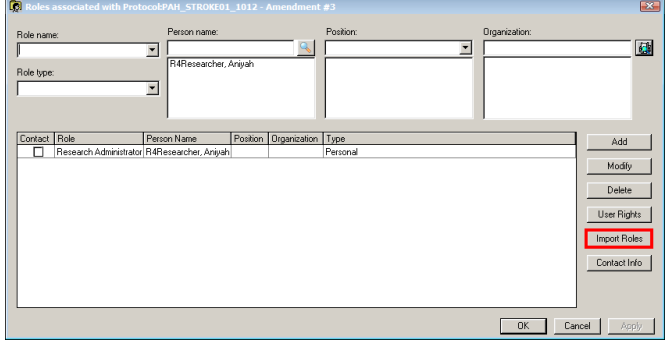

Roles from the initial protocol or previous amendment will be displayed.

3. Click *OK*.

# **Upload Documents**

Documents will need to be re-uploaded for the new amendment.

Please refer to the *POM 6 Associate Documents QRG*.

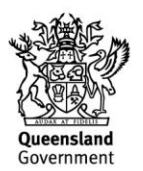

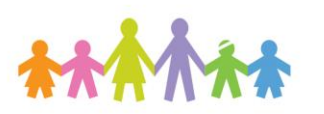

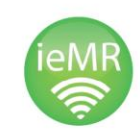

#### **Configure Milestones**

Milestones will need to be re-entered for the new amendment.

Please refer to the *POM 7 Milestones QRG*.

#### **Patient Transfer**

If any patients had been enrolled in the initial protocol or previous amendment, the following prompt will appear upon opening the new amendment for accrual:

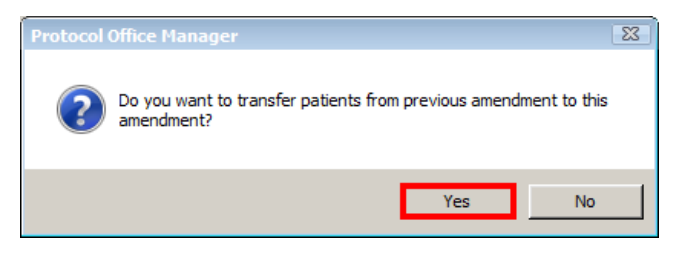

#### 1. Click *Yes*.

Please refer to the *POM x3 Patient Transfer QRG* for subsequent steps.

**Note:** The Amendment milestone activities will also need to be documented

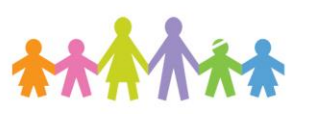

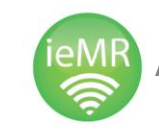

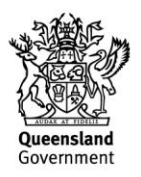